#### **Nagios XI Understanding User Macros**

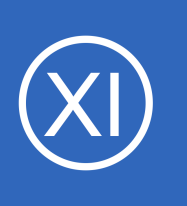

### **Purpose**

This document describes how to implement and use user macros in a working environment. This is useful for users who want to obfuscate sensitive information such as usernames, passwords, etc. User macros are helpful in specifying paths to plugins and event handlers. In

addition, user macros allow strings with illegal characters (such as ! and \$) to be used in the Core Configuration Manager (CCM).

### **Target Audience**

This document is intended for use by Nagios XI Administrators that wish to obfuscate arguments that may contain sensitive information. As of Nagios XI 5.3.0 a **User Macros Component** was added which allows you to make changes to the macros and also use them from Configuration Wizards and within CCM.

Please refer to the following documentation for more detailed information: [Understanding The User Macros Component](https://assets.nagios.com/downloads/nagiosxi/docs/Understanding-The-User-Macros-Component.pdf)

# **Defining A User Macro**

User macros can be defined in resource.cfg, a configuration file that can be found at /usr/local/nagios/etc/. By default, your resource.cfg should contain:

```
# Path to the plugins
$USER1$=/usr/local/nagios/libexec
# Path to event handlers
#$USER2$=/usr/local/nagios/libexec/eventhandlers
# Port for NSClient++
$USER7$=12489
# Password for NSClient++
```
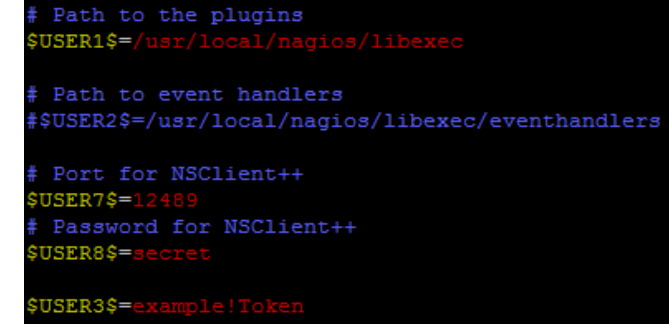

1295 Bandana Blvd N, St. Paul, MN 55108 [sales@nagios.com](mailto:sales@nagios.com) US: 1-888-624-4671 INTL: 1-651-204-9102

**Nagios®** 

\$USER8\$=secret

#### [www.nagios.com](https://www.nagios.com/)

© 2017 Nagios Enterprises, LLC. All rights reserved. Nagios, the Nagios logo, and Nagios graphics are the servicemarks, trademarks, or<br>registered trademarks owned by Nagios Enterprises. All other servicemarks and trademark

### **Nagios XI**

**Understanding User Macros**

To define a user macro, simply add:

```
$USERn$= <Sensitive-Information>
```
to the bottom of the file, where **n** is a number that has not been used to define a user macro yet and <Sensitive-Information> is any information you plan to store in the user macro. On the previous screenshot you can see that \$USER3\$ has been added.

In the example to the right you can see how a user macro is used for the NCPA token defined in a service. This can help prevent other admins from seeing the token defined in the service. It also has the benefit of defining it in a central location, which makes changing it later an easy process.

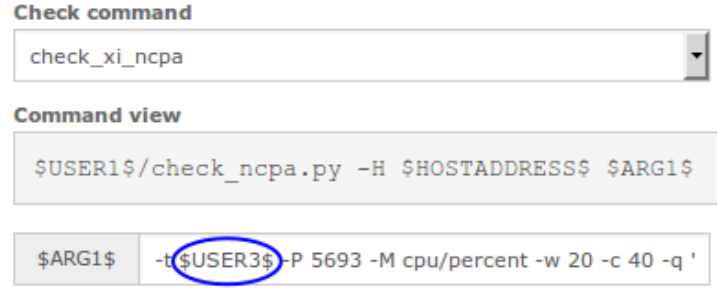

## **Finishing Up**

This completes the documentation on understanding user macros in Nagios XI.

If you have additional questions or other support related questions, please visit us at our Nagios Support Forums:

#### [https://support.nagios.com/forum](http://nag.is/a5)

The Nagios Support Knowledgebase is also a great support resource:

[https://support.nagios.com/kb](http://nag.is/a2)

1295 Bandana Blvd N, St. Paul, MN 55108 [sales@nagios.com](mailto:sales@nagios.com) US: 1-888-624-4671 INTL: 1-651-204-9102

**Nagios®** 

#### [www.nagios.com](https://www.nagios.com/)

© 2017 Nagios Enterprises, LLC. All rights reserved. Nagios, the Nagios logo, and Nagios graphics are the servicemarks, trademarks, or<br>registered trademarks owned by Nagios Enterprises. All other servicemarks and trademark

Page 2 / 2 Updated – February, 2018